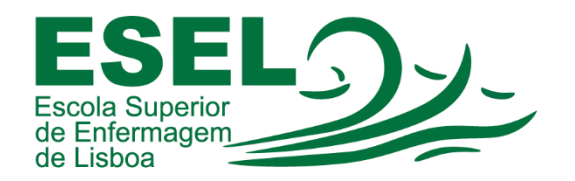

## Manual de Configuração Eduroam (Rede Wireless) Mac OS

## ESCOLA SUPERIOR DE ENFERMAGEM DE LISBOA

Núcleo de Apoio Informático

Lisboa Dezembro 2021

Ī

## Rede Wireless - Eduroam

A rede Eduroam (Education Roaming) tem por objetivo principal disponibilizar à comunidade académica europeia um serviço de mobilidade entre campus Universitários, sem alterações nas configurações de rede.

Esta rede pode ser utilizada por Alunos, Docentes e Funcionários da ESEL ou de outra Instituição que tenha implementado a Eduroam, sendo apenas necessário fornecer as suas credenciais (nome de utilizador ou endereço de e-mail institucional e a sua palavra-passe).

## Configuração Eduroam – Mac OS

• Clique no ícone "Wi-Fi"  $\heartsuit$  na barra de menu, para abrir o menu Wi-Fi e selecione "ativar Wi-Fi" (caso esteja desligado):

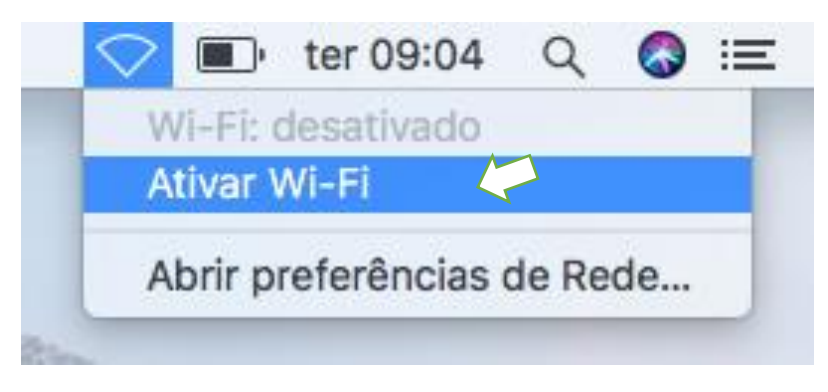

• Em seguida selecione a rede "eduroam"

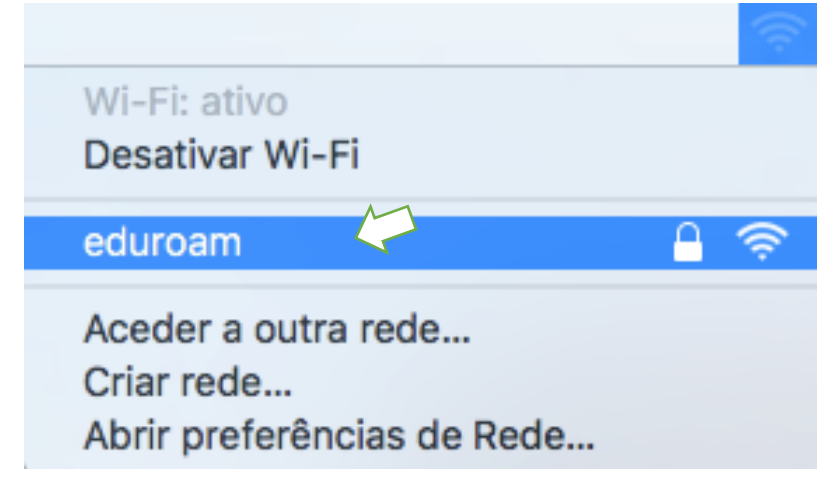

- No quadro de autenticação introduza as suas credenciais e em seguida clique em aceder:
	- o Nome de utilizador: <nome de utilizador>@esel.pt ou <nome de utilizador>@campus.esel.pt

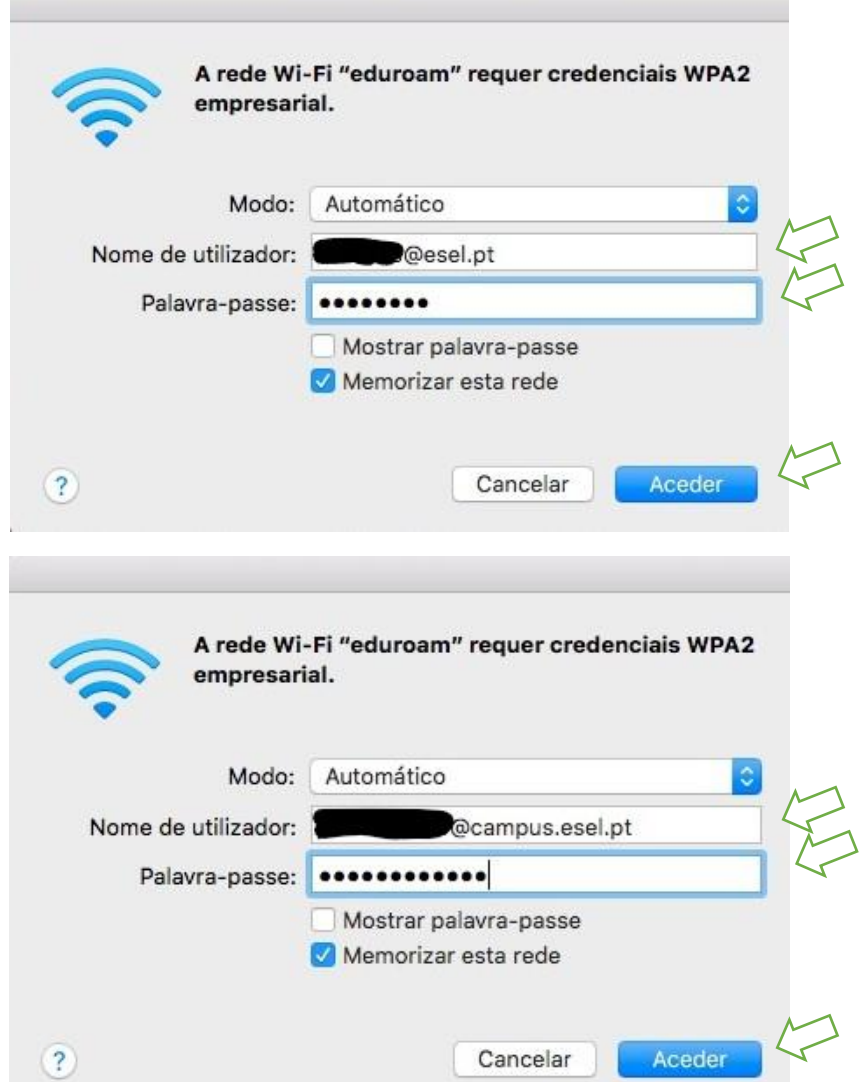

o Palavra-passe

• Ligação à rede "eduroam" efetuada com sucesso:

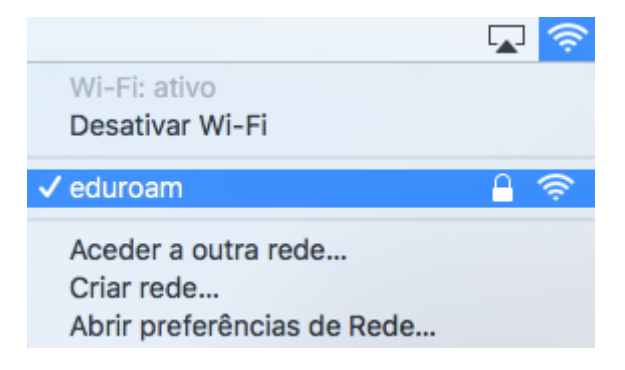